## Sayım

Malzeme stok sayımı için kullanılan ekrandır.

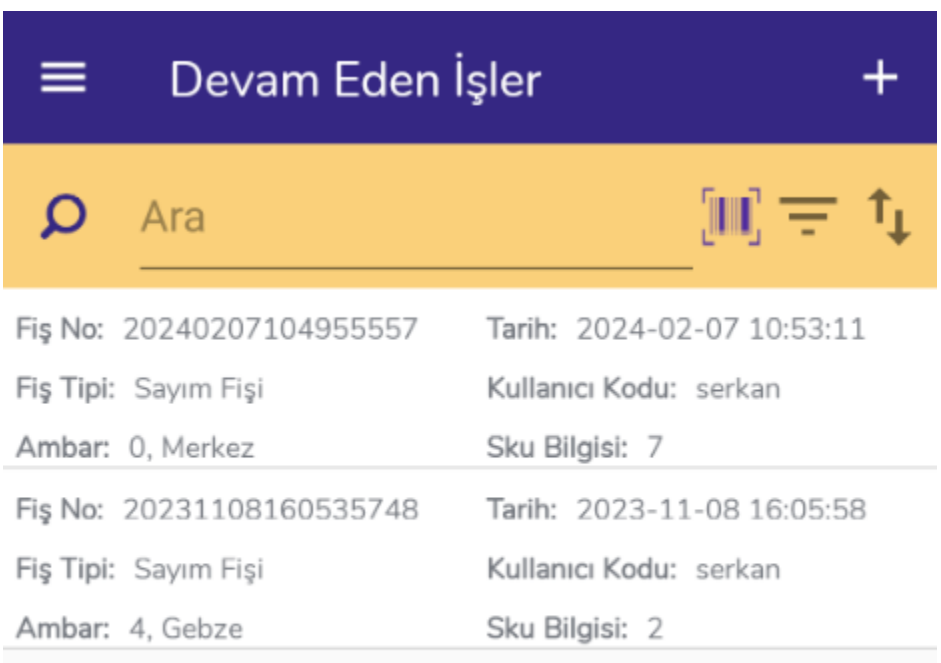

Ekran açıldığında ilk olarak Devam Eden İşler ekranı gelir. Yarım kalan, kaydedilmemiş sayım fişleri bu ekranda yer alır. **butonu filtreleme için, butonu sıralama için kullanılmaktadır.** Helbutonuyla yeni kayıt ekleme işlemi yapılır.

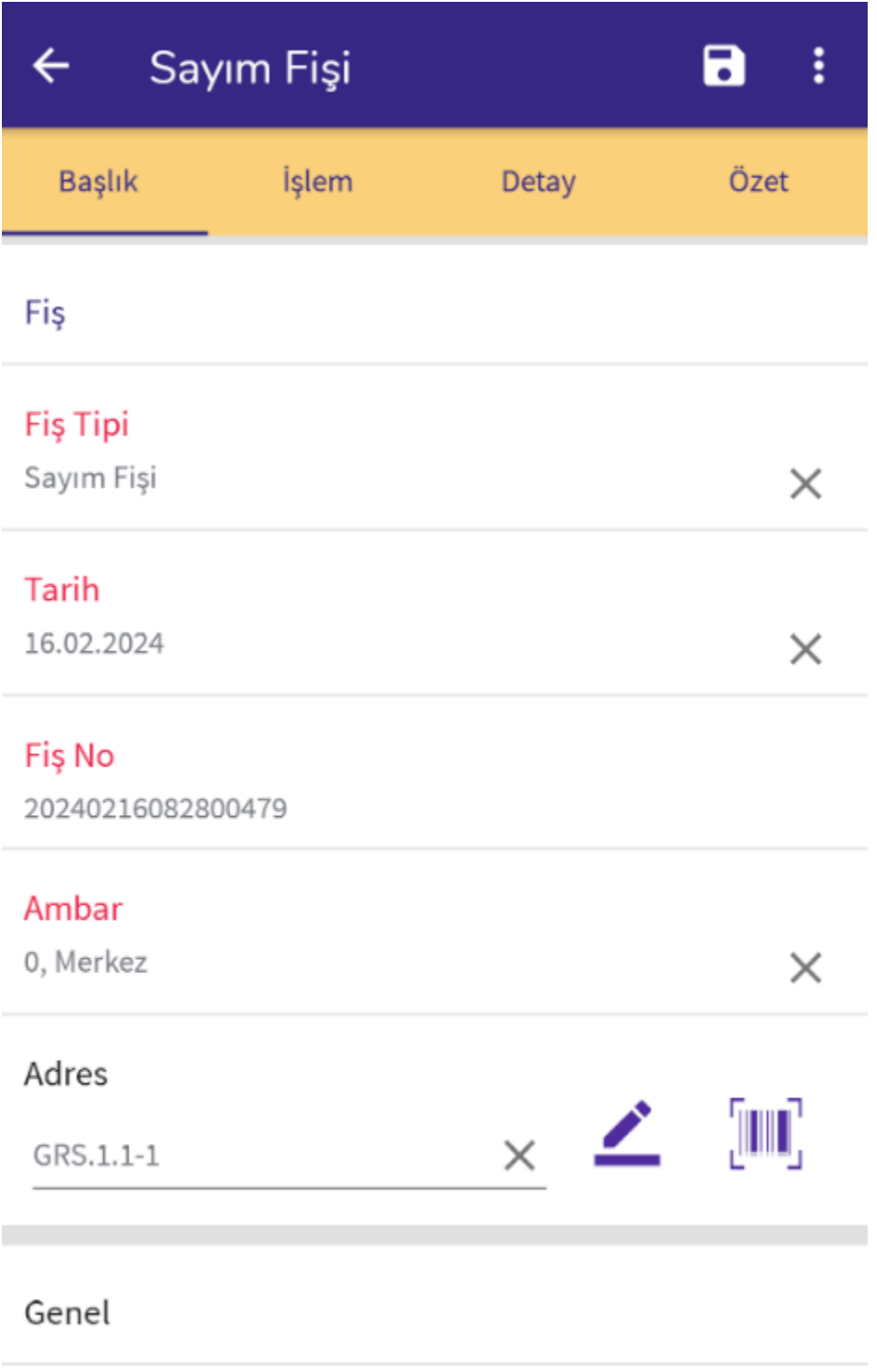

## İş Yeri No

0, Merkez

Sayım fişi ekranı açılır. **Başlık** sekmesinde sayım fişinin başlık bilgileri bulunmaktadır. **Fiş Tipi: Sayım Fişi** olarak gelir. **Ambar** alanında sayım yapılacak olan depo seçilir.

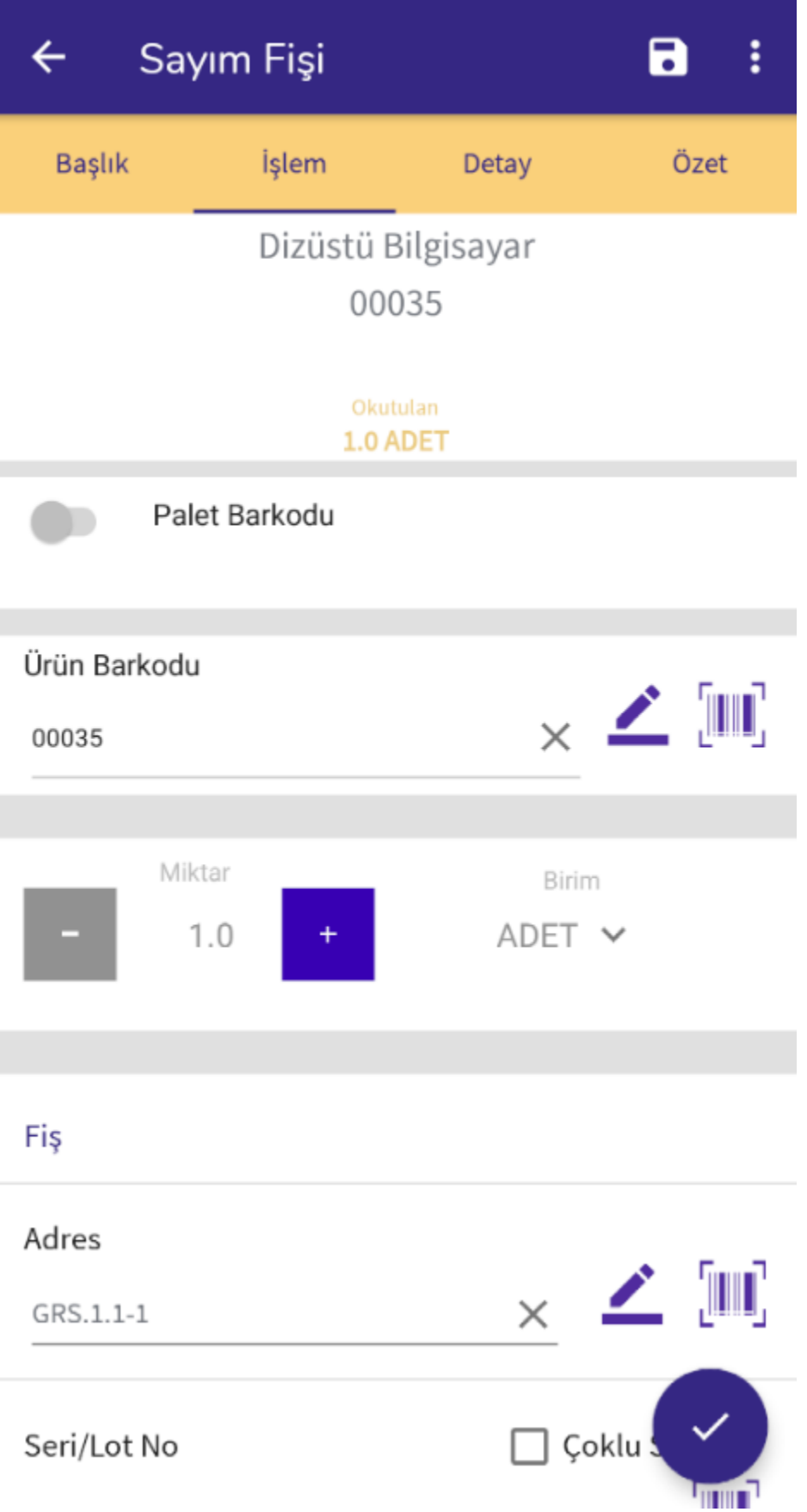

İşlem sekmesinde malzeme sayım işlemleri gerçekleşir. Palet sayımı yapılacaksa Palet Barkodu işaretlenir ve palet numarası okutulur. Ürün Barkodu okutularak ya da  $-$  butonundan seçilerek, sayılacak malzeme için miktar girişi yapılır. **Adres** bölümünde varsayılan olarak Başlık sekmesinde seçili adres gelir. Malzeme farklı bir adreste sayılacaksa, bu alandan ilgili adres okutulur ya da **butonundan seçilir. Malzemenin Seri/Lot no** bilgisi varsa bu alandan okutulur ya da elle yazılır. Son Kullanma Tarihi girilebilir. Va da butonuyla butonuyla malzemeyi sayma işlemi tamamlanır. Sayılacak tüm malzemeler için aynı işlemler yapılır.

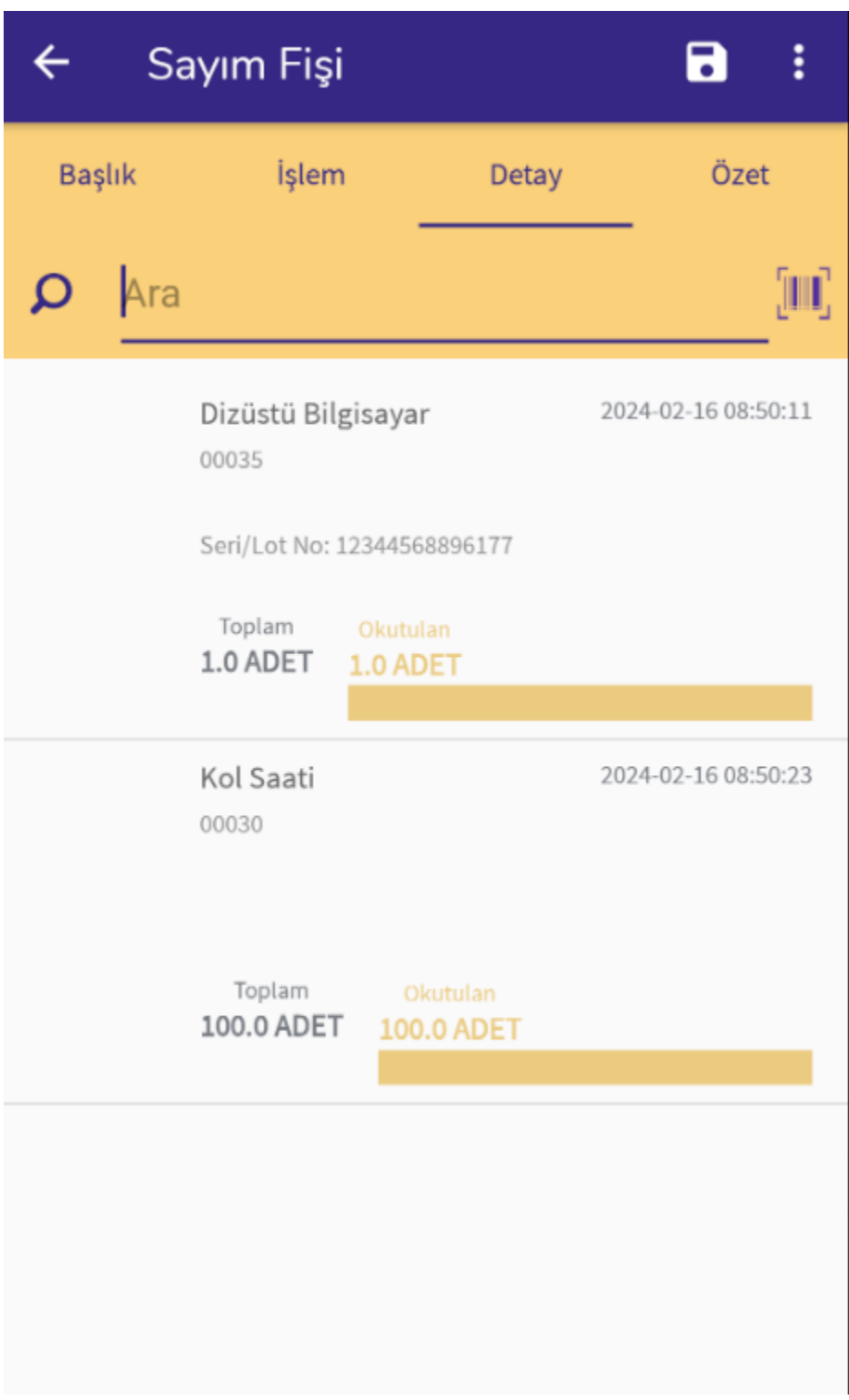

Detay ekranında okutulan malzemeler yer alır. Sayılan stok miktarı, palet numarası, seri/lot numarası, varyant bilgisi, işlemin yapıldığı tarih ve saat detayları listelenir.

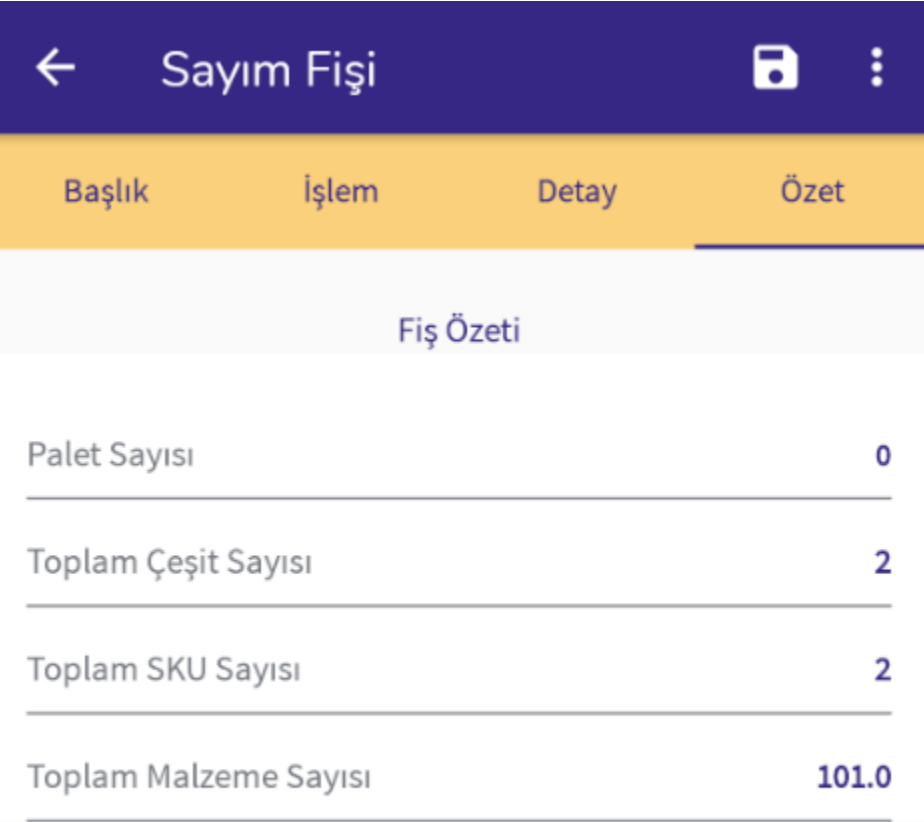

Özet ekranında ise fiş özet bilgileri listelenir. Okutulan ürün çeşidi, okutulan palet sayısı gibi bilgiler listelenmektedir.

butonundan fişi kapatma işlemi ve fiş satırları için çıktı alma işlemi yapılmaktadır.

Sayım fişi **butonuyla tamamlanır. Sayım detaylarını karşılaştırma ve ERP'ye gönderme işlemi WMS Panel'de** bulunan Sayım İşlemleri ekranından yapılır.